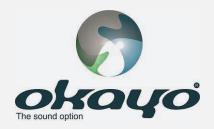

# WaveTEAMS

Digital Wireless Full-Duplex Communication System

- 3 full-duplex conversation per team
- Hands-free

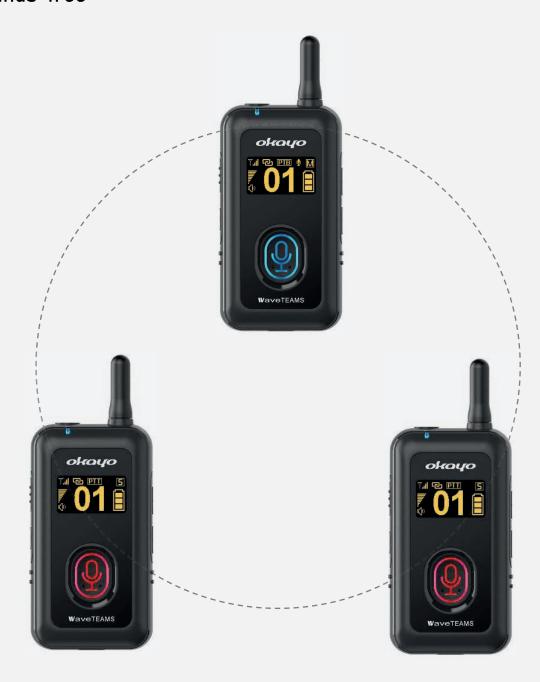

**E**Product Manual **3** 

#### ■ Overview

WaveTEAMS is a duplex communication system which allows 1 Master and 2 Sub-Masters to perform full-duplex communication at a time. Two roles can be set in a team:

- Master (M) –
   This is used by Chairman/Team Leader.
- Sub-Master (S) –
   This is used by Participants.

#### ■ Application sample

 $\underline{A}$  Chairman (Master) and  $\underline{two}$  Participants (Sub-Masters) talk freely in a team.

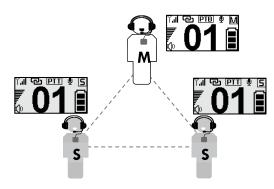

#### ■ Interface

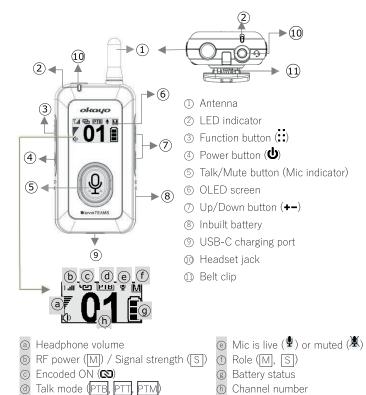

#### ■ Create a (confidential) team

<u>Ist step</u> - Create a Master to send pairing signal. Press both <u>function</u> and <u>power</u> buttons simultaneously to create a Master. ① Press the <u>+</u> <u>-</u> button to choose a live channel and confirm with a press of <u>function</u> button. ② Then, "Encoded" screen shows up and press the <u>+</u> <u>-</u> button to decide if a confidential (S) team is needed and press the <u>function</u> button to confirm. ③ Its <u>LED</u> indicator starts to flash quickly. This Master is ready and sending pairing signal. *Do not press any button on Master now.* 

2<sup>nd</sup> step – Power on Sub-Masters to receive pairing signal. Press the <u>power</u> button of any unit to turn on. Its screen shows same live channel as **Master**'s. If different live channel shows up, power it off and then on again. Sub-

Note Get Sub-Masters close to Master within 2 meters.

Last step - Your (confidential) team is ready! When pairing of all Sub-Masters is finished, short press the function button on Master to leave and start your team.

Note Your live channel is secured and unchangeable if in a confidential team (a).

### ■ Operation at a glance

Masters are created now.

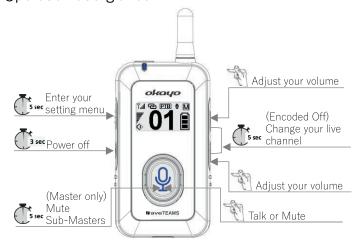

#### ■ Operation

◆ Mute Sub-Masters (Master Priority, MP)

Master can mute all Sub-Masters by pressing and holding its talk/mute button for 3 seconds during the conversation. All mic indicators start to flash and MP symbol ((•)) shows up on screens. Simply press Master's talk/mute button again to unmute all Sub-Masters.

Note Only Master with PTB mode can mute Sub-Masters.

## **W**aveTEAMS

#### Change your live channel

All units in an open team (Encoded Off) can manually adjust their live channel, if needed. Press both  $\underline{+}$  and  $\underline{-}$  buttons simultaneously for  $\underline{5}$  seconds until symbol  $\underline{\bullet}$  disappears. Then, press the  $\underline{+-}$  button to select another channel and confirm with a press of function button.

#### ◆ Adjust headphone volume

Short press the <u>+-</u> button on any unit to adjust the volume during your conversation. *Note listening at high volume for long periods may damage your hearing.* 

#### ◆ Power off

Press the <u>power</u> button for 5 seconds to turn off. In addition, Sub-Masters will be off automatically when receiving no Master's signal for 20 minutes. When Encoded On, shut Master off will also turn Sub-Masters off.

#### ◆ Setting menu

Press and hold the <u>function</u> button for **5 seconds** to enter setting menu. Then, press the + button to scroll the menu or change each setting and confirm with a press of <u>function</u> button. Remember to select "Save & Exit" after all setting changes are completed.

| Ear out     | Regular 🐠 , HAC 🕩         |
|-------------|---------------------------|
| Mic gain    | Low, <u>Medium</u> , High |
| Side tone   | Off, <u>Low</u> , High    |
| Talk        | PTB, <u>PTT</u> , PTM     |
| Save & Exit | -                         |

#### Mic indicators

| Blue     | Mic is live                                             |
|----------|---------------------------------------------------------|
| Red      | Mic is muted                                            |
| No light | No right to make a speech                               |
| Flash    | Master Priority activated (Sub-Masters are being muted) |

#### ■ LED indicators

| Blue          | Encoded Off        |
|---------------|--------------------|
| Purple        | Encoded On         |
| Red           | Battery low        |
| Solid         | Signal received    |
| Flash slowly  | No signal received |
| Flash quickly | Pairing (Master)   |

#### ■ Troubleshooting tips

#### ◆ No audio is heard

- Make sure headphone volume is set correctly.
- Make sure headset is correctly plugged in.
- Make sure your channel is set correctly in the team.
- You are not authorized in this confidential team ( ).

#### ◆ Cannot talk in the team

- Make sure correct headset is plugged in.
- Make sure Master Priority is not activated by Master.
- Make sure your <u>talk</u> button lights up. If it doesn't, wait till one of **Sub-Masters** releases its talk right.

#### ◆ Cannot mute Sub-Masters

• Make sure Talk mode PTB is correctly set on Master.

### Manufacturer's Declaration

This product meets the following standards:

#### ◆ Federal Communications Commission Interference Statement

This device complies with part 15 of the FCC Rules. Operation is subject to the following two conditions: (1) This device may not cause harmful interference, and(2) this device must accept any interference received, including interference that may cause undesired operation.

Notice: The changes or modifications not expressly approved by the party responsible for compliance could void the user's authority to operate the equipment.

#### **FCC INFORMATION**

The Federal Communication Commission Radio Frequency Interference Statement includes the following paragraph: The equipment has been tested and found to comply with the limits for a Class B Digital Device, pursuant to part 15 of the FCC Rules.

These limits are designed to provide reasonable protection against harmful interference in a residential installation. This equipment generates, uses and can radiate radio frequency energy and, if not installed and used in accordance with the instruction, may cause harmful interference to radio communication. However, there is no grantee that interference will not occur in a particular installation. If this equipment dose cause harmful interference to radio or television reception, which can be determined by turning the equipment off and on, the user is encouraged to try to correct the interference by one or more of the following measures:

- -- Reorient or relocate the receiving antenna.
- -- Increase the separation between the equipment and receiver.
- -- Connect the equipment into an outlet on a circuit different from that to which the receiver is connected.
- -- Consult the dealer or an experienced radio/TV technician for help.

IMPORTANT NOTE: To comply with the FCC RF exposure compliance requirements, no change to the antenna or the device is permitted. Any change to the antenna or the device could result in the device exceeding the RF exposure requirements and void user's authority to operate the device.

#### ◆ WEEE Statement

Electrical and electronic equipment must be disposed of at the end of their lifespan separately from household waste. Please dispose of this equipment at your local waste collection or recycling center. Please help to protect our environment.

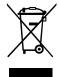

#### Compliance (country dependent)

Standard Compliance

RoHSUKCACETELECFCCNCC

#### Disclaimer

This manual was made for the purpose to provide detailed product information about WaveTEAMS that Okayo Electronics Co., Ltd. (Okayo) builds and delivers to the market at the time on its birth. Okayo promises its best effort was made to give accurate, complete, and informative product information to the contents disclosed above. However, users shall be aware of the fact that improvement and up-to-date of the product could be made from time to time. Okayo reserves the right to amend, revise and change in part or in total of the product information at the time it believes there is a must. The publication of this manual and products are given as it is. Okayo is not accountable for the change/error on contents and text contained in this manual and involved products taking place in the future.

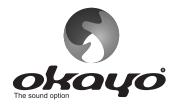

#### OKAYO ELECTRONICS CO., LTD.

No. 2, Gongye 10<sup>th</sup> Rd., Dali Dist., Taichung 41280, Taiwan Tel:+886-4-2491-4666 Fax:+886-4-2491-4755 E-mail: okayo@okayo.com www.okayo.com

## **Quick Start Guide**

# WaveTEAMS

### 1. Create a Master

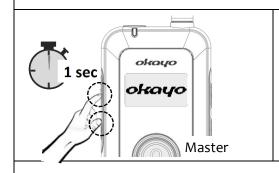

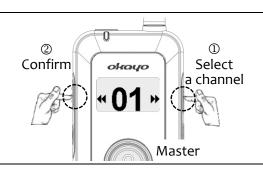

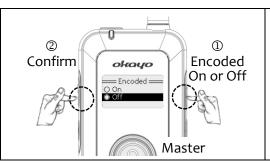

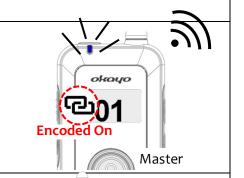

## 2. Create Sub-Masters

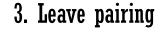

4. TEAMS UP!

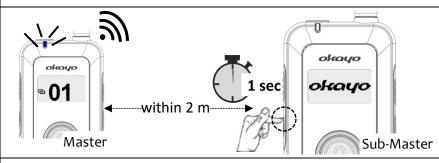

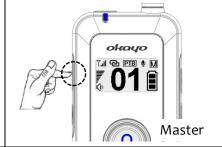

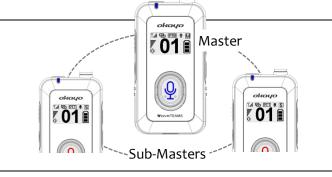

## Mute Sub-Masters (PTB mode only)

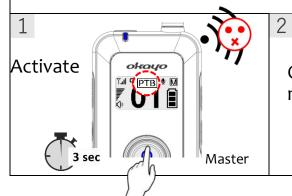

Only Master's mic is live

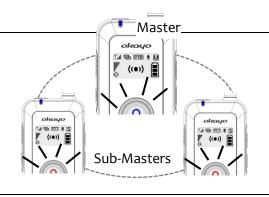

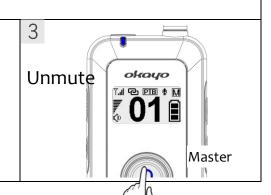

Tip 1. Max. 3 units (country dependent), Master included, can work in full-duplex communication at a time.

CHARGE BEFORE FIRST USE.
RECHARGE EVERY SIX MONTHS.
FULLY CHARGED BEFORE STORAGE.

- Tip 2. Allow unlimited Sub-Masters in same team (channel).
- Tip 3. When Master sets "Encoded On", the channel is secured and unchangeable.

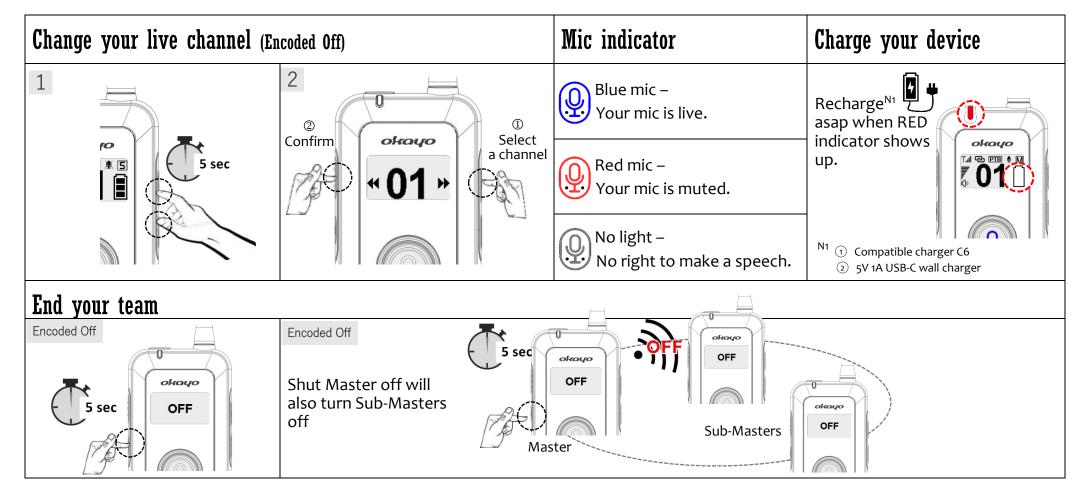